## **Boletim Técnico**

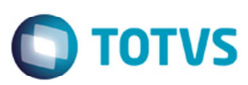

## **Alteração no Estorno de Lotes de Provisão**

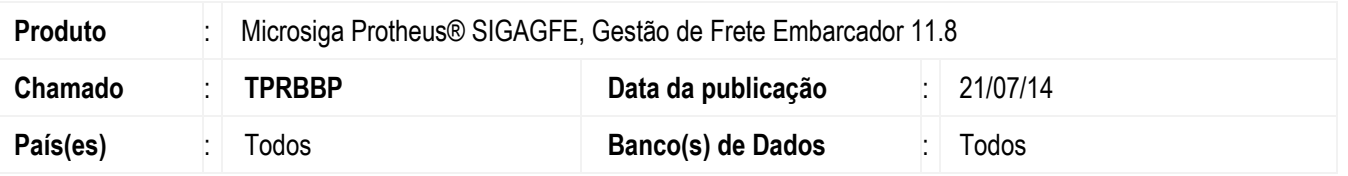

Efetuada a alteração no programa de **Lotes de Provisão** (**GFEA096**), para exibir, caso houver, a mensagem de inconsistência no campo **Motivo**.

Para viabilizar essa melhoria, é necessário aplicar o pacote de atualizações (*Patch*) deste chamado.

## **Procedimento para Utilização**

- 1. Em **Gestão de Frete Embarcador** (**SIGAGFE**) acesse o programa de **Lotes de Provisão** (**GFEA096**).
- 2. Inclua um novo registro.
- 3. Em **Ações Relacionadas**, acesse **Montar Lote**, e depois, **Integrar ERP**.
- 4. Selecione o registro atualizado e acesse **Estornar ERP**.
- 5. Caso haja inconsistência no envio ou no estorno, será exibido no campo **Motivo**, na aba **Geral** de visualização do lote de provisão.

## **Informações Técnicas**

**Rotinas Envolvidas** GFEA096 – Lotes de provisão

**Sistemas Operacionais 1999** Windows®/Linux®

 $\overline{\bullet}$ 

 $\bullet$